# **Raconte-Moi - Bug #4245**

## **Boite de dialogue de l'ajout d'images en anglais sous Windows**

04/03/2015 15:35 - Philippe Cadaugade

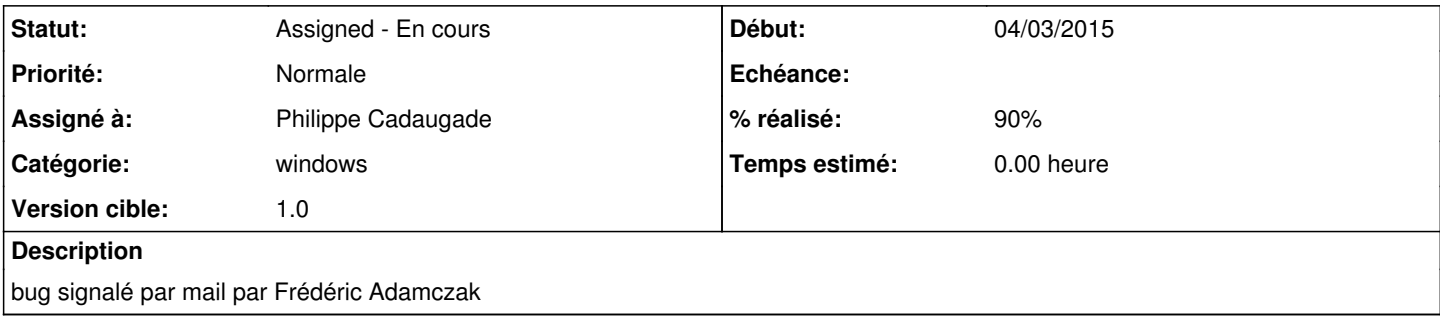

#### **Historique**

### **#1 - 04/03/2015 15:36 - Philippe Cadaugade**

- *Catégorie mis à windows*
- *Statut changé de New Nouveau à Assigned En cours*
- *Assigné à mis à Philippe Cadaugade*
- *Version cible mis à 1.0*
- *% réalisé changé de 0 à 10*

En fait c'est beaucoup plus général : c'est une Erreur de chargement des traducteurs (lib AbulEduApplicationV1 debug lignes 321 et 330

#### **#2 - 04/03/2015 17:38 - Philippe Cadaugade**

*- % réalisé changé de 10 à 90*

Résolu en allant copier à un endroit hardcodé dans la lib le fichier de traduction qt\_fr.qm Par contre il reste un "Cancel"... va savoir pourquoi